人机交互是嵌入式系统必须具有的功能。比较简单的人机交互有按键、LED、蜂鸣器,稍微 复杂的有 7 段数码管和点阵。但如今这些都不能满足人们的需求了,所以又出现了 LCD 和 触摸屏技术。s3c2440 具有 LCD 和触摸屏接口,可以很好的连接 LCD 和触摸屏。这篇文章 主要介绍 TFT 型 LCD 的用法。

要想正确使用 LCD,必须注意两点:1、时序;2、显示缓存区。

1、时序

LCD 一般需要三个时序信号: VSYNC、HSYNC 和 VCLK。VSYNC 是垂直同步信号, 在每 进行一个帧(即一个屏)的扫描之前,该信号就有效一次,由该信号可以确定 LCD 的场频, 即每秒屏幕刷新的次数(单位 Hz)。HSYNC 是水平同步信号,在每进行一行的扫描之前, 该信号就有效一次,由该信号可以确定 LCD 的行频,即每秒屏幕从左到右扫描一行的次数 (单位 Hz)。VCLK 是像素时钟信号。

s3c2440 处理 LCD 的时钟源是 HCLK,通过寄存器 LCDCON1 中的 CLKVAL 可以 调整 VCLK 频率大小,它的公式为:

 $VCLK=HCLK+[(CLKVAL+1)\times2]$ 

例如, HCLK 的频率为 100MHz, 要想驱动像素时钟信号为 6.4MHz 的 LCD 屏, 则通过上 式计算 CLKVAL 值,结果 CLKVAL 为 6.8, 取 整后 (值为 6) 放入寄存器 LCDCON1 中相 应的位置即可。由于 CLKVAL 进行了取整, 因此我们把取整后的值代入上式, 重新计算 VCLK,得到 VCLK=7.1MHz。

按理说,对于一个已知尺寸(即水平显示尺寸 HOZVAL 和垂直显示尺寸 LINEVAL 已知) 的 LCD 屏,只要确定了 VCLK 值,行频和场频就应该知道了。但这样还不行的,因为在每 一帧时钟信号中,还会有一些与屏显示无关的时钟出现,这就给确定行频和场频带来了一定 的复杂性。如在 HSYNC 信号先后会有水平同步信号前肩(HFPD)和水平同步信号后肩 (HBPD)出现,在 VSYNC 信号先后会有垂直同步信号前肩(VFPD)和垂直同步信号后 肩(VBPD)出现,在这些信号时序内,不会有有效像素信号出现,另外 HSYNC 和 VSYNC 信号有效时,其电平要保持一定的时间,它们分别叫做水平同步信号脉宽 HSPW 和垂直同 步信号脉宽 VSPW, 这段时间也不能有像素信号。因此计算行频和场频时,一定要包括这些 信号。HBPD、HFPD 和 HSPW 的单位是一个 VCLK 的时间, 而 VSPW、VFPD 和 VBPD 的 单位是扫描一行所用的时间。在 s3c2440 中,所有的这些信号(VSPW、VFPD、VBPD、 LINEVAL、HBPD、HFPD、HSPW 和 HOZVAL)都是实际值减 1 的结果。这些值是通过寄 存器 LCDCON2、LCDCON3 和 LCDCON4 来配置,只要把这些值配置成与所要驱动的 LCD 中相关内容的数据一致即可。例如,我们所要显示的 LCD 屏大小为 320×240,因因此 HOZVAL =320-1, LINEVAL=240-1。水平同步信号的脉宽、前肩和后肩分别为 30、20 和 38, 则 HSPW=30-1, HFPD=20-1, HBPD=38-1; 垂直同步信号的脉宽、前肩和后肩分别为

 $3, 12$  和 15, 则 VSPW=3-1, VFPD=12-1, VBPD=15-1。

下面我们就具体计算一下行频(HSF)和场频(VSF):

 $HSF=VCLK+[HSPW+1)+(HSPD+1)+(HFPD+1)+(HOZVAL+1)]$ 

 $=7.1\div 408=17.5$ kHz

 $VSF = HSF + [(VSPW + 1) + (VBPD + 1) + (VFPD + 1) + (LINEVAL + 1)]$ 

 $=17.5 \div 270 = 64.8$ Hz

在有些情况下,s3c2440 的 LCD 时钟信号的默认极性与所控制的 LCD 时钟信号的极性相反, 这时可以通过寄存器 LCDCON5 的相关位来改变某些时钟信号的极性。

2、显示缓存区

只要把所要显示的数据放入显示缓存区内,就可以在屏幕上呈现内容。该缓存区是 我们自己编程时开辟的一段内存区。一般我们是通过定义一个与屏幕尺寸大小相同的二维数 组来开辟该空间的,这样控制屏幕内容会方便一些,如当屏幕的尺寸为 320×240 时,可以 定义该缓存区为 LCD\_BUFFER[240][320]。由于 s3c2440 支持 16 位和 24 位的非调色板真彩 色的 TFT 型 LCD 模式, 而 24 位颜色模式是用 32 位数据来表示的, 所以前面定义的那个二 维数据的数据类型应该是半字整型或全字整型的。例如,在 24 位颜色模式下,我们想要在 尺寸大小为320×240屏幕的中心处设置为白色像素,则:LCD\_BUFFER[120][160]=0xffffffff。

在 s3c2440 中,寄存器 LCDSADDR1 和 LCDSADDR2 用于设置显示缓存区,即把 我们定义的那个二维数组告诉 s3c2440。其中 LCDBANK 的 9 位数据指定 LCD 的 BANK, 即显示缓存区的第 30 位到第 22 位地址;LCDBASEU 的 21 位数据指定了 LCD 的基址, 即 显示缓存区开始地址的第 21 位到第 1 位;LCDBASEL 的 21 位数据指定了 LCD 的尾址, 即 显示缓存区结束地址的第 21 位到第 1 位。例如,我们想要在尺寸为 320×240 的屏幕上显示 24 位颜色, 定义的显示缓存区数组为 LCD BUFFER[240][320], 则 LCDBANK 等于 LCD\_BUFFER 的第 30 位到第 22 位数据值(因为 LCD\_BUFFER 表示的就是数组的首地址), LCDBASEU 等于 LCD\_BUFFER 的第 21 位到第 1 位数据值,由于是用 32 位数据表示 24 为 颜色,因此每个像素值是 4 个字节, 所以 LCDBASEL 等于(LCD\_BUFFER + (240×320×4)) 结果的第 21 位到第 1 位的数据值。另外寄存器 LCDSADDR3 有两个内容:OFFSIZE 和 PAGEWIDTH。OFFSIZE 用于虚拟屏幕的偏移长度, 如果我们不使用虚拟屏幕, 就把它置为 0;PAGEWIDTH 定义了视口的宽,单位是半字,如在上面的例子中,PAGEWIDTH 应该为  $320\times32\t\div\t16$ 

下面我们给出一段具体的 TFT 型 LCD 显示的实例,其中,屏幕的大小为 320×240, 所设置

的颜色为 24 位真彩色模式。

#define U32 unsigned int

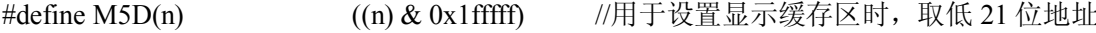

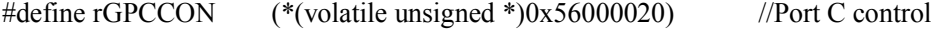

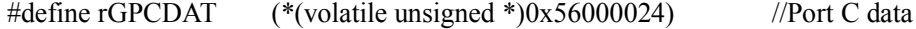

#define rGPCUP (\*(volatile unsigned \*)0x56000028) //Pull-up control C

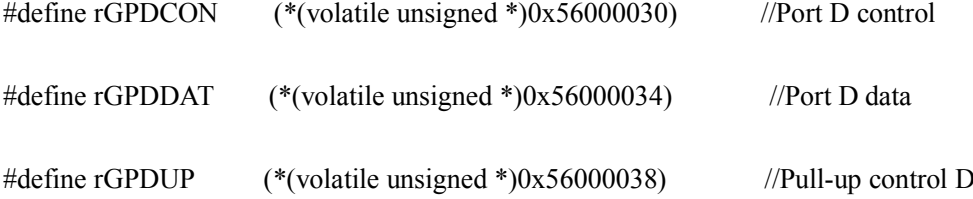

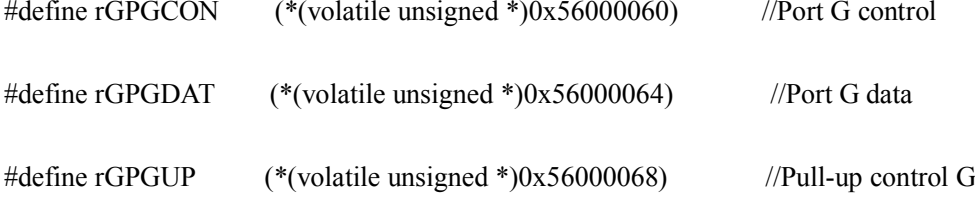

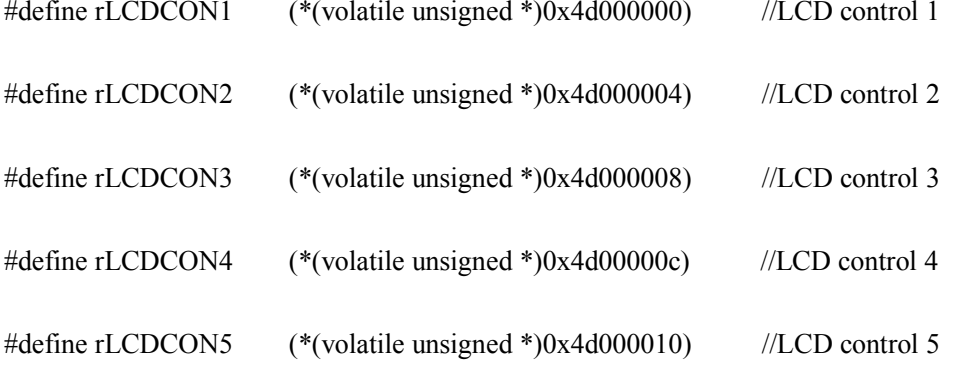

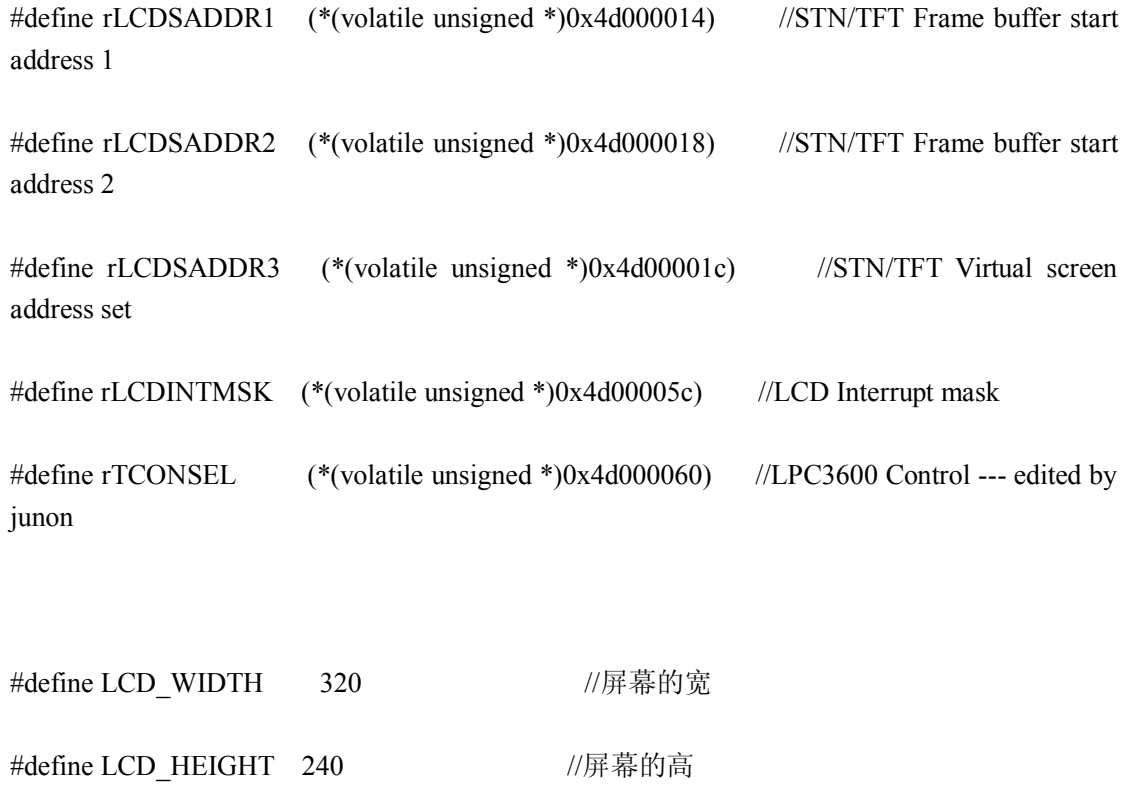

//垂直同步信号的脉宽、后肩和前肩

- #define VSPW (3-1)
- #define VBPD (15-1)
- $\# \text{define VFPD}$  (12-1)

//水平同步信号的脉宽、后肩和前肩

- #define HSPW (30-1)
- #define HBPD (38-1)

#define HFPD (20-1)

//显示尺寸

#define LINEVAL (LCD\_HEIGHT-1)

#define HOZVAL (LCD\_WIDTH-1)

//for LCDCON1

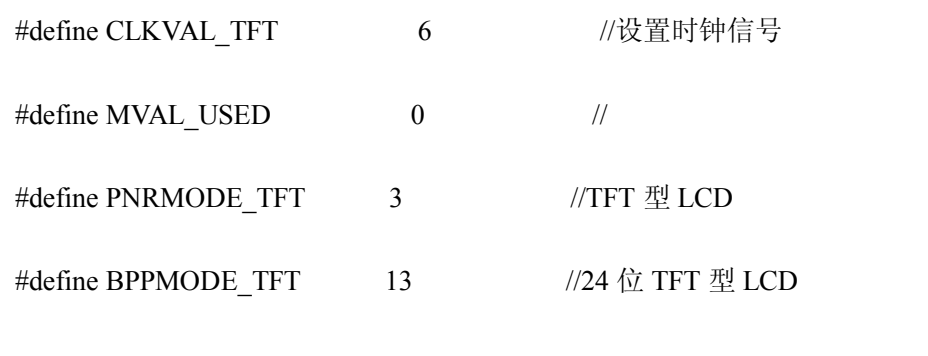

//for LCDCON5

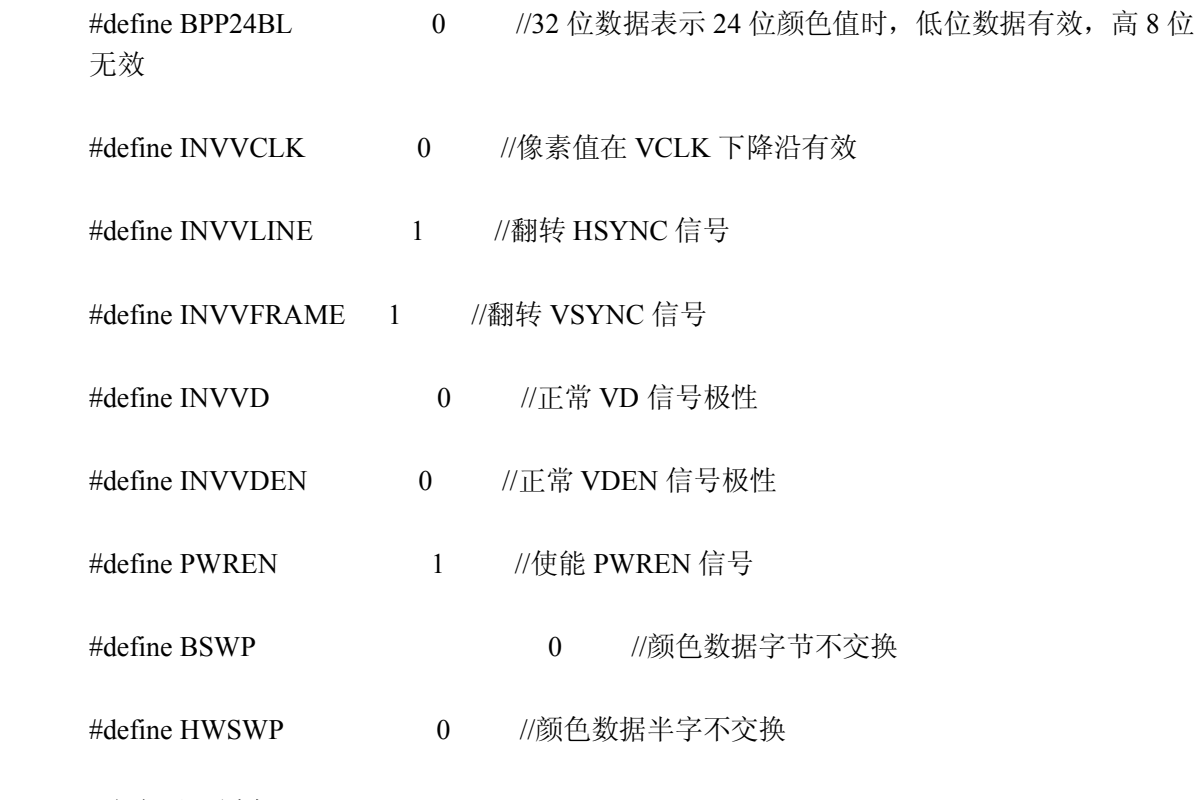

//定义显示缓存区

volatile U32 LCD\_BUFFER[LCD\_HEIGHT][LCD\_WIDTH];

//延时程序

void delay(int a)

```
{
        int k;
        for(k=0;k<a;k++)
                ;
}
```
//绘制屏幕背景颜色, 颜色为 c

## void Brush\_Background( U32 c)

{

int x,y ;

```
for(y = 0; y < LCD_HEIGHT; y++)
    {
           for(x = 0; x < LCD WIDTH; x^{++})
           {
                     LCD_BUFFER[y][x] = c;
           }
   }
}
```
//画实心圆,颜色为 <sup>c</sup>。圆心在屏幕中心,半径为 80 个像素

```
void Draw_Circular(U32 c)
```
int x,y ;

int tempX,tempY;

int radius  $= 80$ ;

int SquareOfR <sup>=</sup> radius\*radius;

```
for(y = 0; y < LCD_HEIGHT; y^{++})
{
       for(x = 0; x < LCD_WIDTH; x++)
       {
               if(y<=120 && x<=160)
               {
                      tempY=120-y;tempX=160-x;}
                  else if(y < = 120 & & x > = 160)
                  {
                         tempY=120-y;tempX=x-160;}
                  else if(y>=120&& x<=160)
                  {
```
rGPDCON=0xaaaaaaaa;

 $rGPDUP = 0x00000000;$ 

 $rGPCCON = 0xaaaa02a9;$ 

 $rGPCUP = 0x00000000;$ 

//配置 LCD 相关引脚

{

void Main(void)

} } }

 $LCD_BUFFER[y][x] = c$ ;

if ((tempY\*tempY+tempX\*tempX)<=SquareOfR)

 $tempY=y-120;$  $tempX=160-x;$ } else {  $tempY = y-120;$  $tempX = x-160;$ }

rLCDCON1=(CLKVAL\_TFT<<8)|(MVAL\_USED<<7)|(PNRMODE\_TFT<<5)|(BPPMODE\_TF  $T < 1|0;$ 

rLCDCON2=(VBPD<<24)|(LINEVAL<<14)|(VFPD<<6)|(VSPW);

rLCDCON3=(HBPD<<19)|(HOZVAL<<8)|(HFPD);

rLCDCON4=(HSPW);

 $rLCDCON5 = (BPP24BL \le 12)$  |  $(INVCLK \le 10)$  |  $(INVVLINE \le 9)$  |  $(INVFRAME<<8) | (0<<7) | (INVVDEN<<6) | (PWERN<<3) | (BSWP<<1) | (HWSWP);$ 

rLCDSADDR1=(((U32)LCD\_BUFFER>>22)<<21)|M5D((U32)LCD\_BUFFER>>1);

rLCDSADDR2=M5D( ((U32)LCD\_BUFFER+(LCD\_WIDTH\*LCD\_HEIGHT\*4))>>1 );

rLCDSADDR3=LCD\_WIDTH\*32/16;

rLCDINTMSK $\models$ (3); // 屏蔽 LCD 中断

rTCONSEL = 0;  $\angle$  //无效 LPC3480

rGPGUP=rGPGUP&(~(1<<4))|(1<<4); //GPG4 上拉电阻无效

 $rGPGDATA = rGPGDATA \mid (1 \le 4);$  //GPG4  $\mathbb{F}$  1

rGPGCON=rGPGCON&(~(3<<8))|(3<<8); //设置 GPG4 为 LCD\_PWREN

rLCDCON5=rLCDCON5&(~(1<<3))|(1<<3); //有效 PWREN 信号

rLCDCON5=rLCDCON5&(~(1<<5))|(0<<5); //PWREN 信号极性不翻转

while $(1)$ 

{

//黑色背景,白色实心圆

Brush\_Background(0x0);

Draw\_Circular(0xffffff);

delay(5000000);

//白色背景,黑色实心圆

Brush\_Background(0xffffff);

Draw\_Circular(0x0);

delay(5000000);

//蓝色背景,黄色实心圆

Brush\_Background(0xff);

Draw\_Circular(0xffff00);

delay(5000000);

//绿色背景,品色实心圆

Brush\_Background(0xff00);

Draw\_Circular(0xff00ff);

delay(5000000);

//红色背景,青色实心圆

Brush\_Background(0xff0000);

Draw\_Circular(0xffff);

delay(5000000);

//青色背景,红色实心圆

Brush\_Background(0xffff);

Draw\_Circular(0xff0000);

delay(5000000);

//品色背景,绿色实心圆

Brush\_Background(0xff00ff);

Draw\_Circular(0xff00);

delay(5000000);

//黄色背景,蓝色实心圆

Brush\_Background(0xffff00);

Draw\_Circular(0xff);

delay(5000000);

 $\overline{\mathcal{E}}$